## **Step 1**: log in new DED system (Website: [aao-eas.nuaa.edu.cn\)](http://aao-eas.nuaa.edu.cn/eams/homeExt.action)

## **Step 2:**Click "课表 Schedule"→"个人课表 Individual Schedule" & then check your own course schedule.

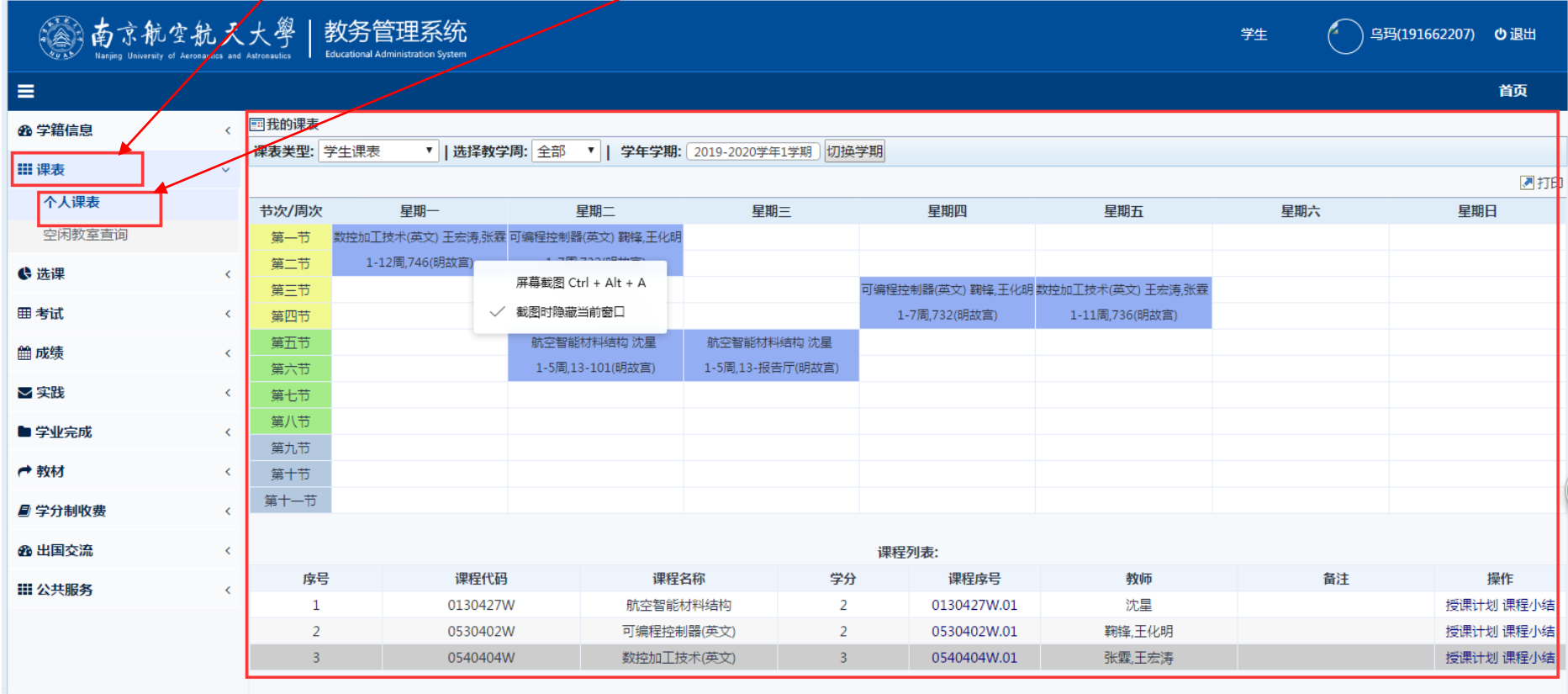